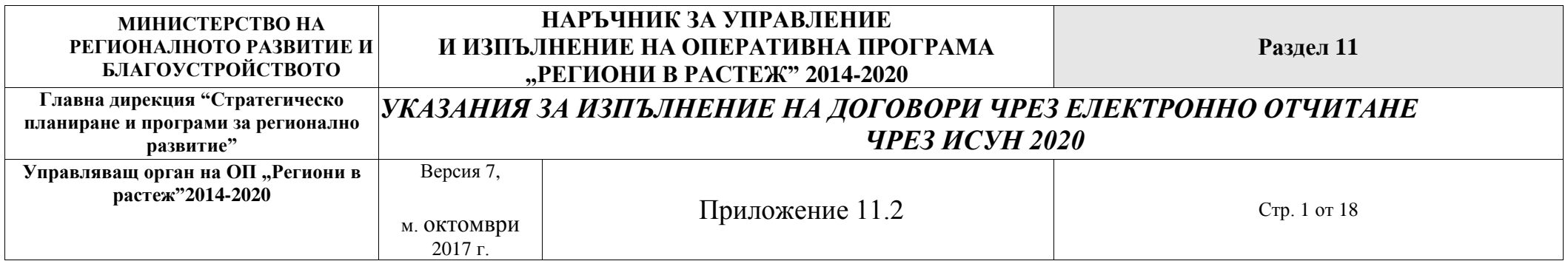

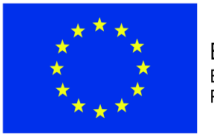

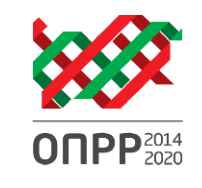

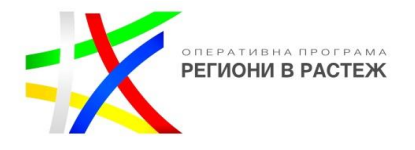

## **УКАЗАНИЯ ЗА ИЗПЪЛНЕНИЕ НА ДОГОВОРИ ЧРЕЗ ЕЛЕКТРОННО ОТЧИТАНЕ ЧРЕЗ ИСУН 2020**

Документите, които бенефициентът следва да представи, са описани в таблица "Отчетни документи", която има следната структура:

- поле "Вид документ" посочват се документите, които бенефициентът следва да представи при подаване на искане за плащане в ИСУН 2020
- поле "Описание" съдържа кратко описание за това какво трябва да съдържа прикаченият файл/архивирана папка
- поле "Заглавие" съдържа инструкции за попълване на поле "Описание", появяващо се на екрана при прикачване на документ. Общата логика на заглавията е в случай на прикачване на документ, имащ отношения към цялото искане за плащане (модул "Искане за плащане" в общия случай) "заглавието" и "документ" да съвпадат. При прикачване на файл/папка имащи отношение към конкретно бюджетно перо/позиция се изписва името на съответното бюджетно перо/позиция

Например – АБВГДАД/Акт19/26062014

- поле "Приложим към тип искане за плащане" посочва се към какво искане за плащане е приложим съответния отчетен документ
- поле "Задължителен/Ако е приложимо" посочва се дали документът е задължителен за представяне или дали документът се предоставя

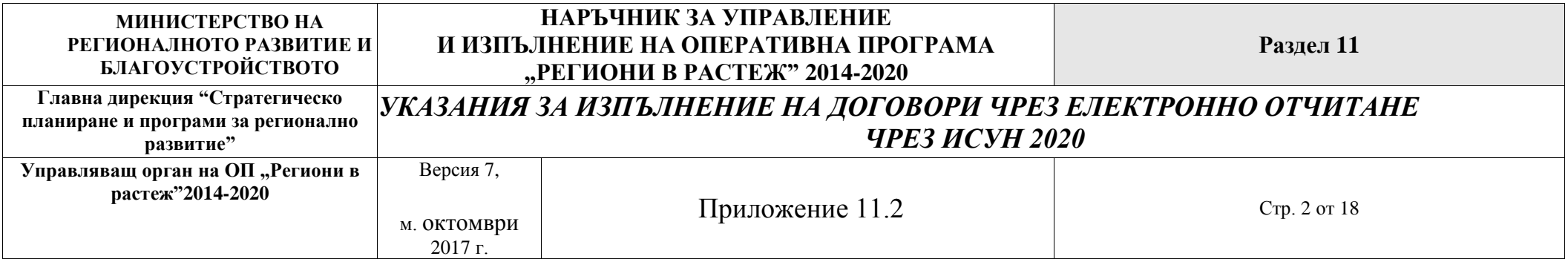

само ако е приложимо

- поле "Модул, към който се прилага" – показва към кой модул ("Технически доклад", "Финансов отчет" или "Искане за плащане") следва да бъде прикачен съответния документ

## **ТАБЛИЦА "ОТЧЕТНИ ДОКУМЕНТИ"**

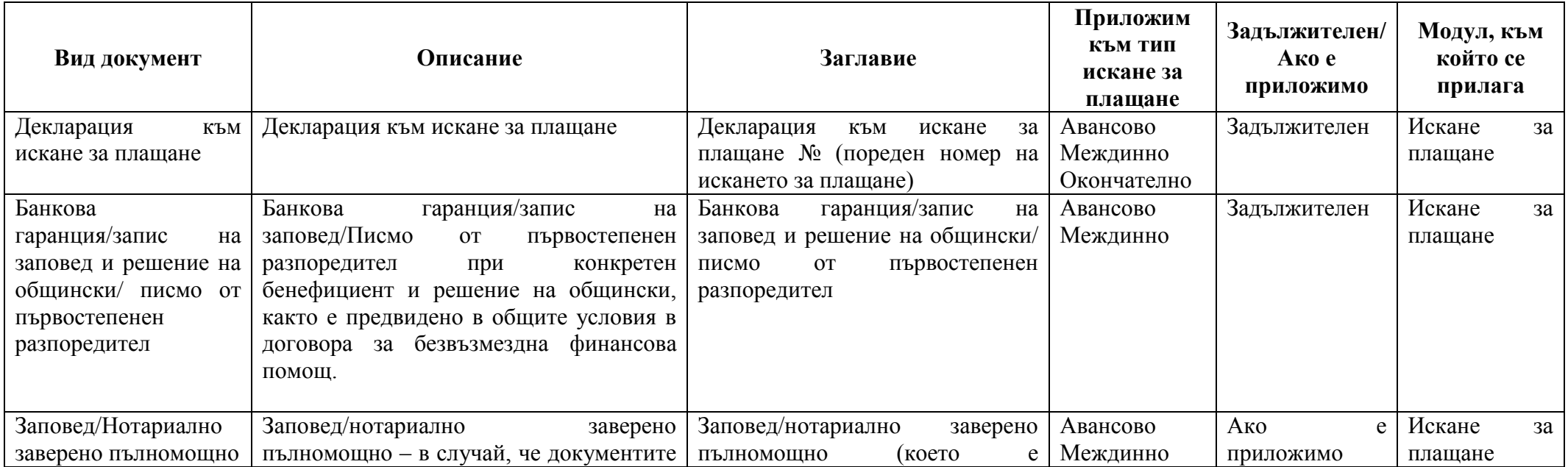

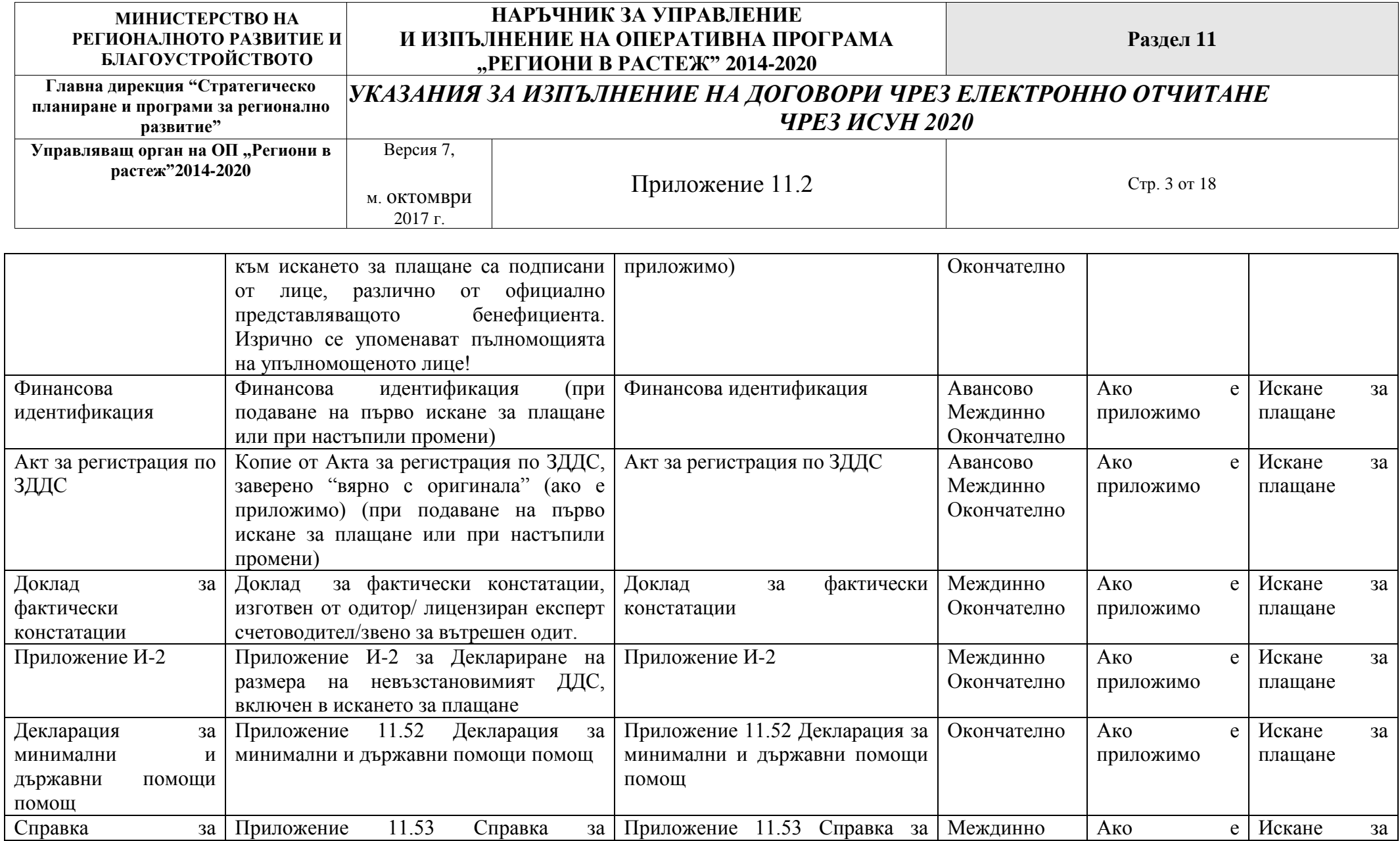

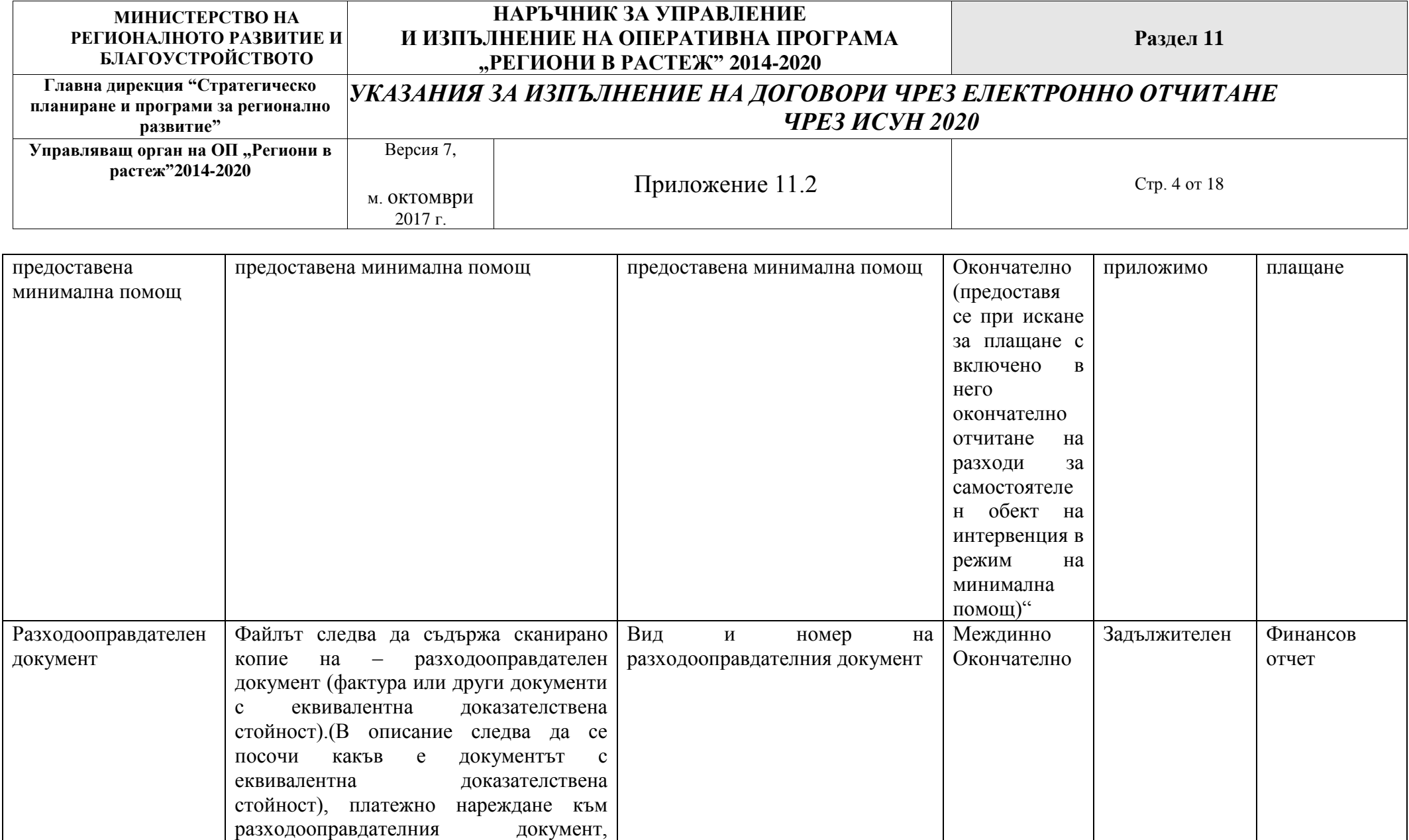

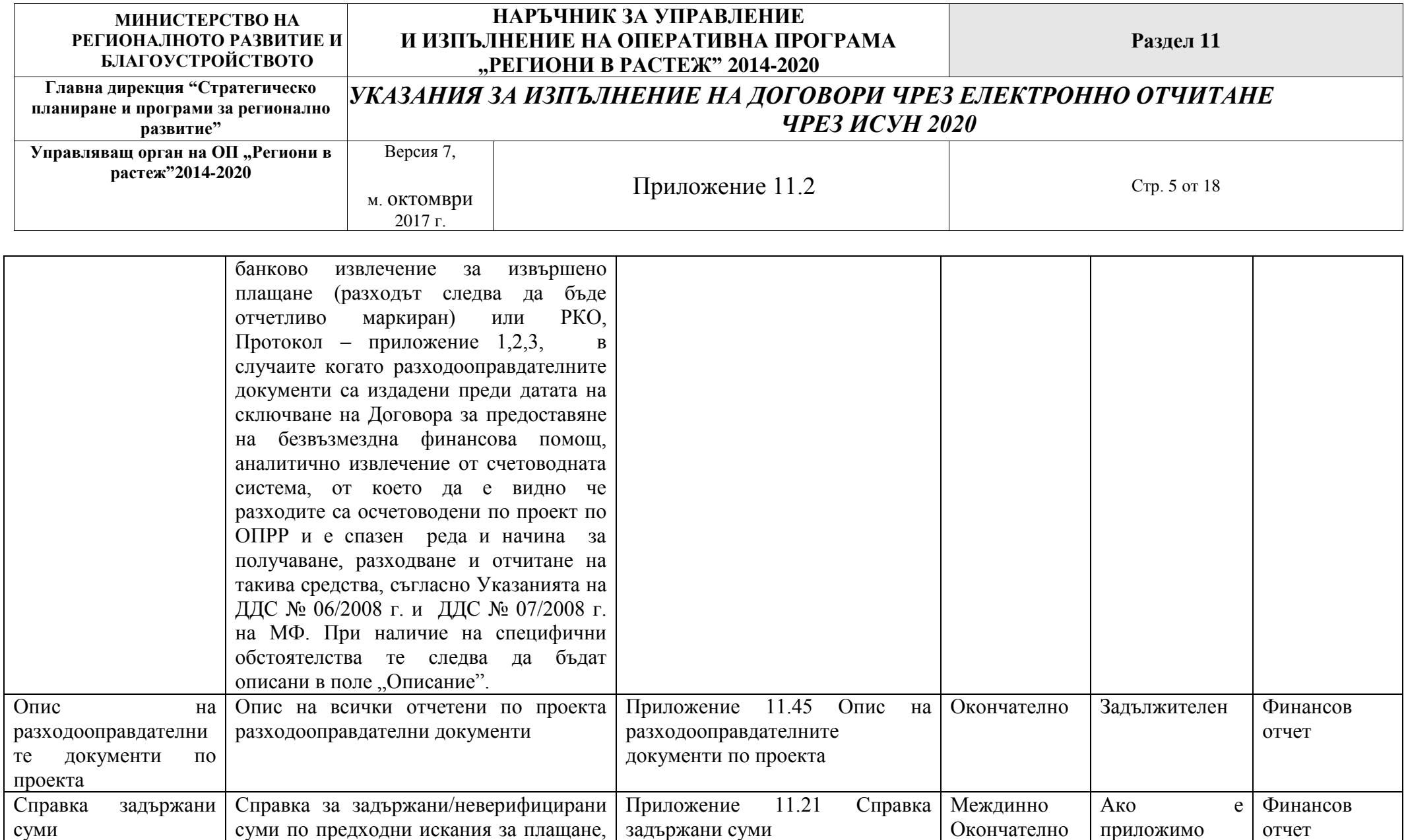

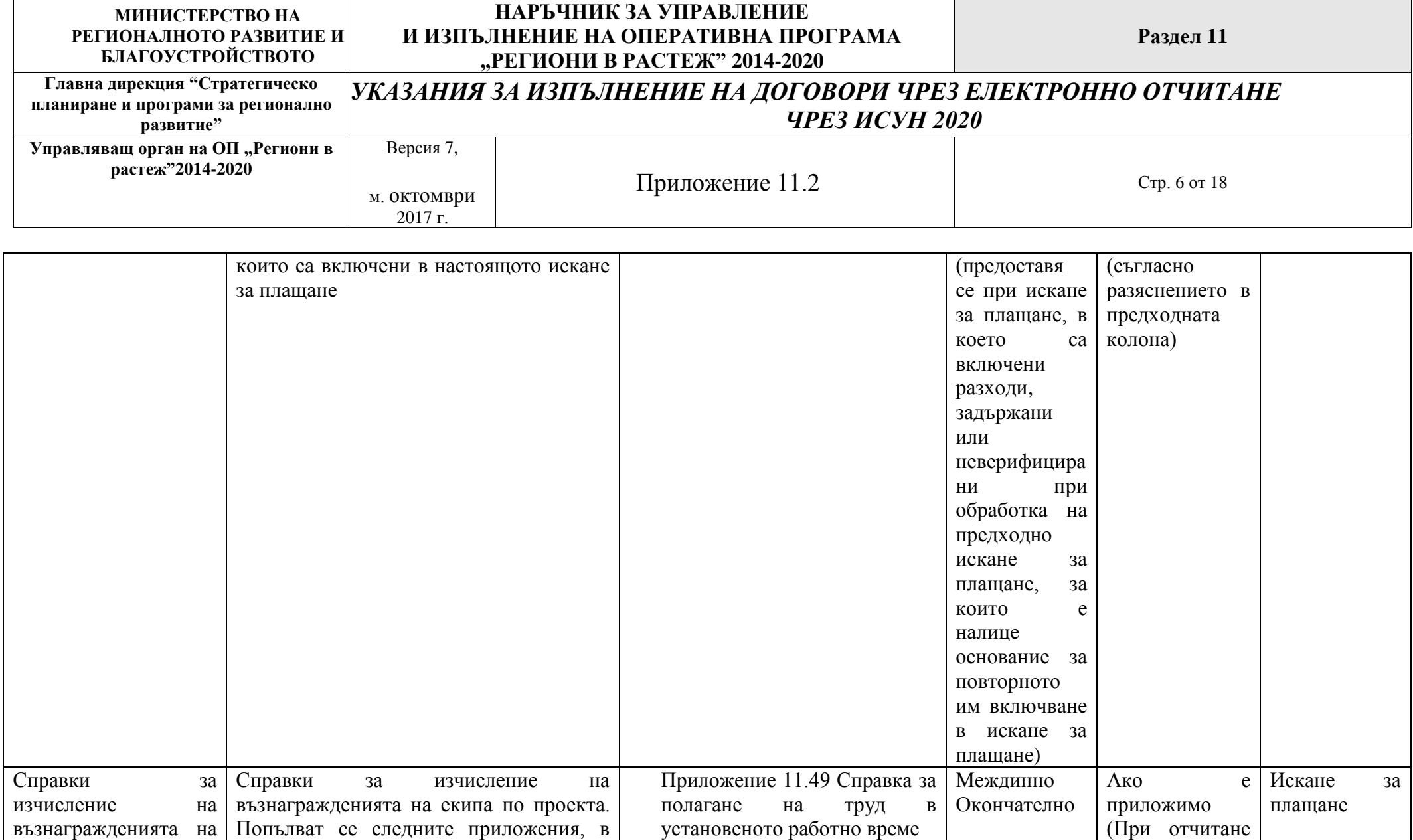

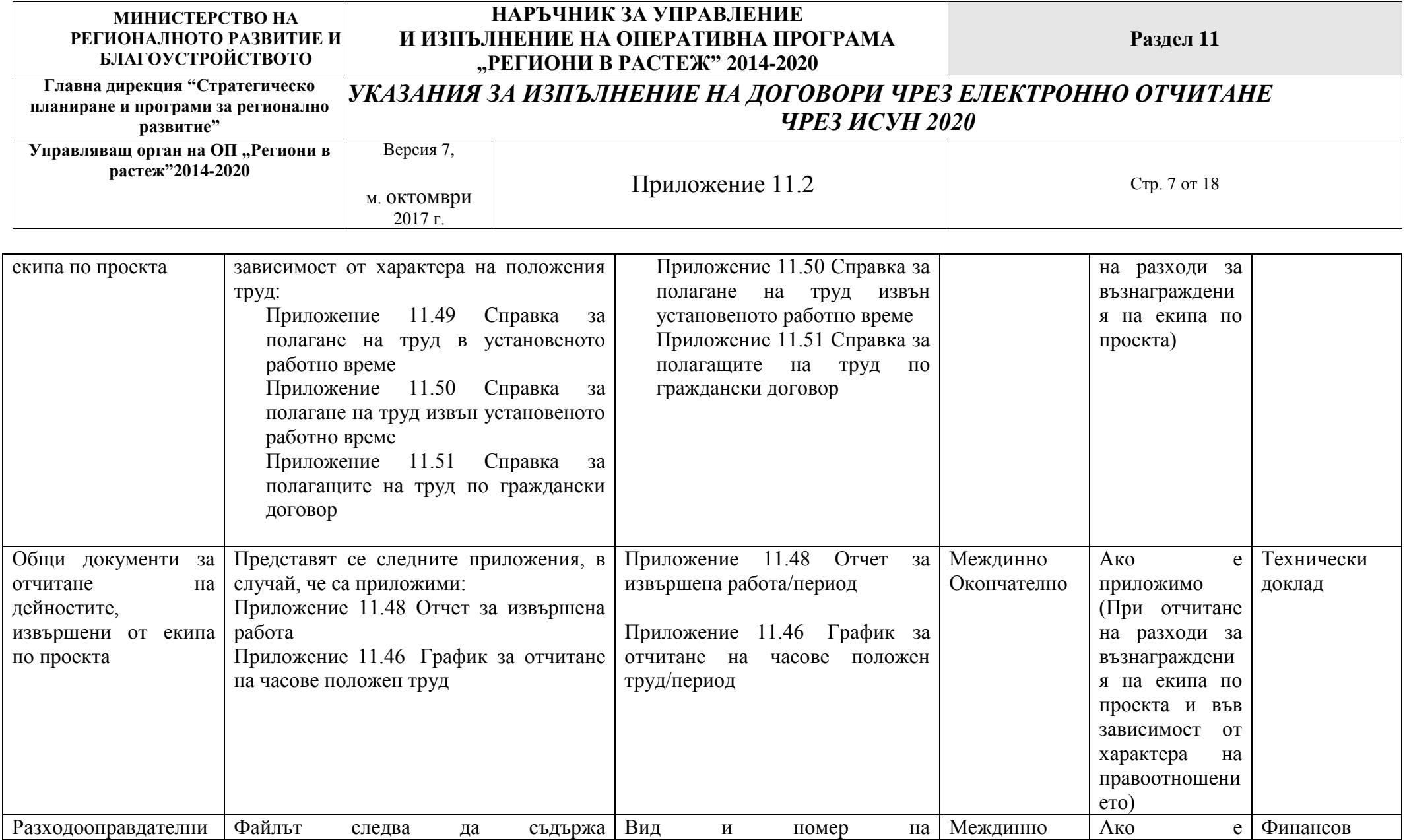

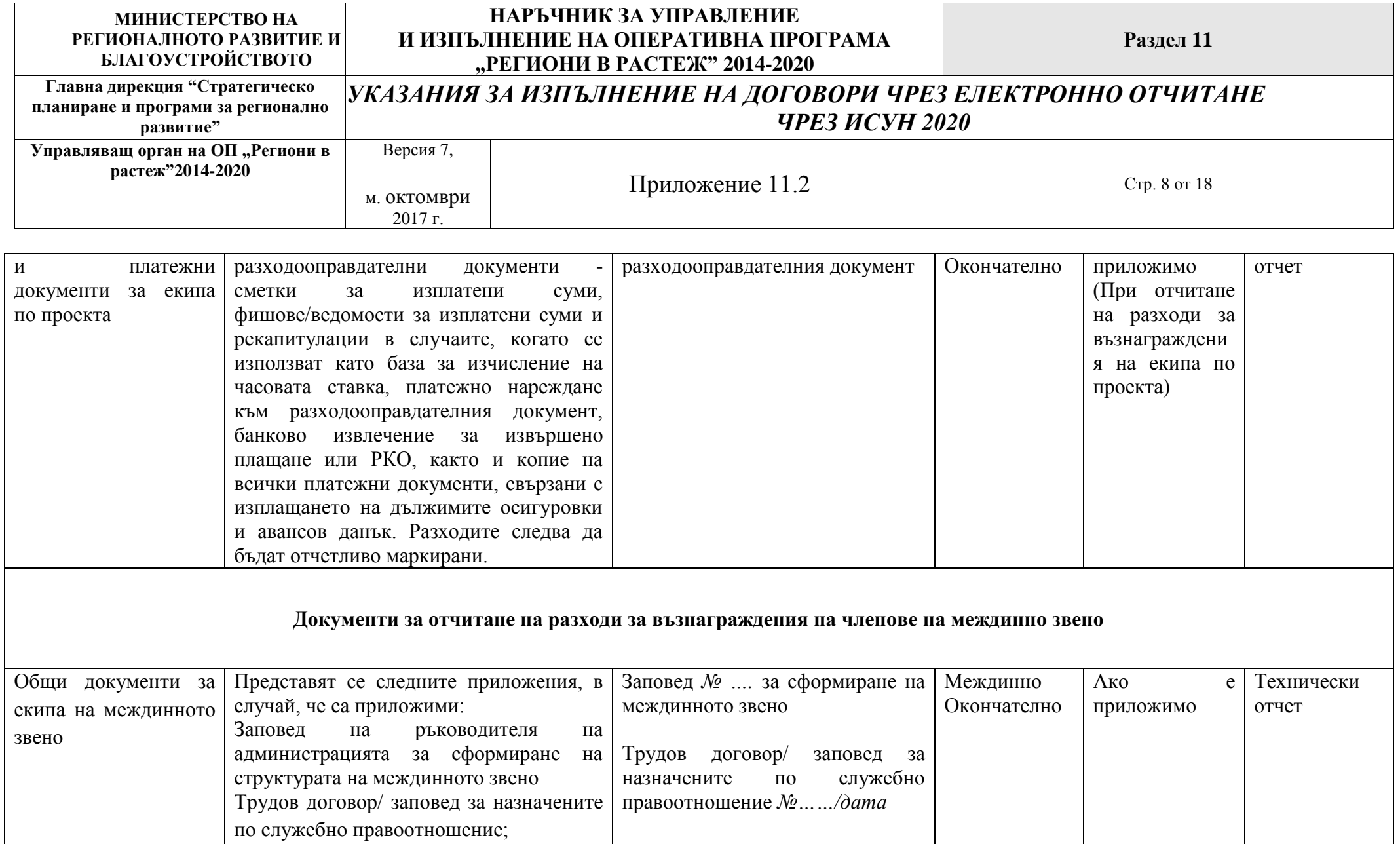

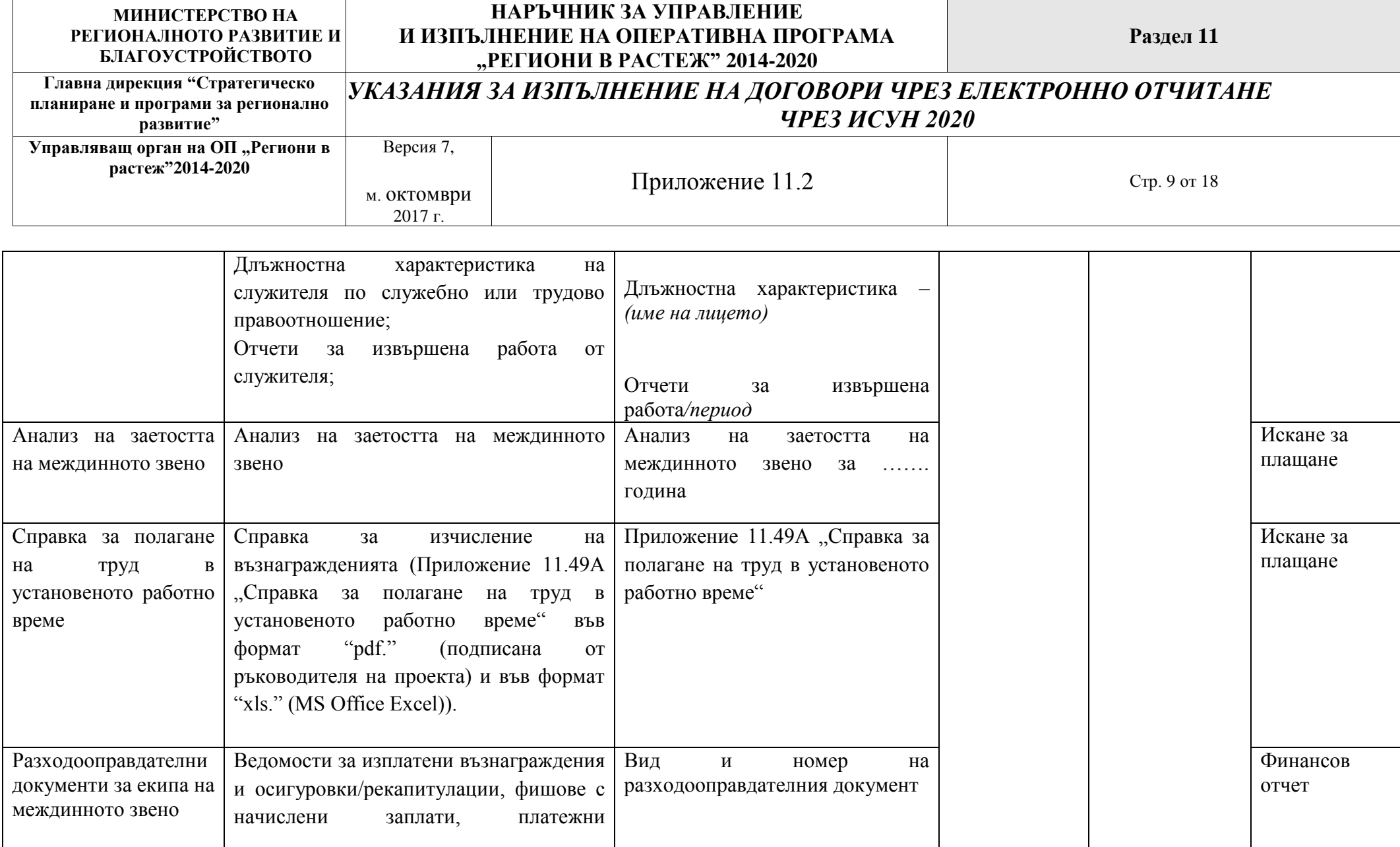

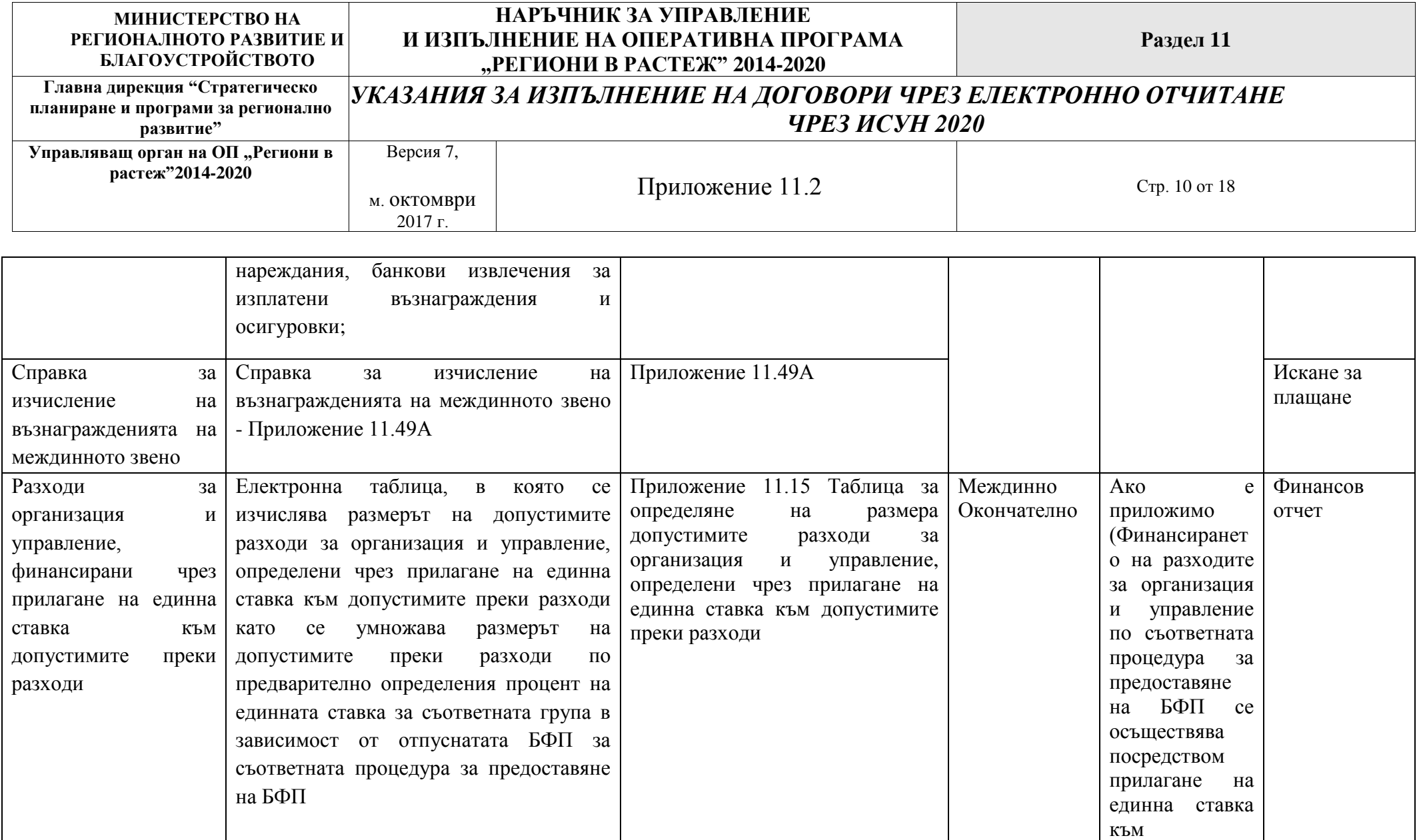

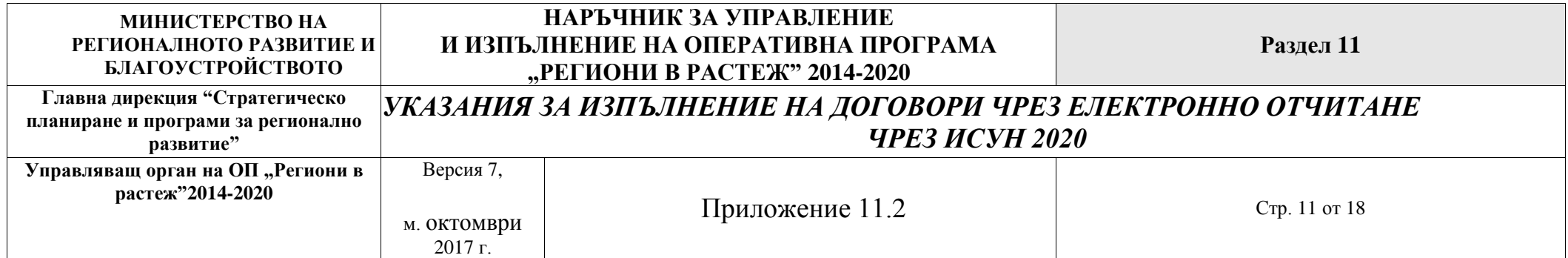

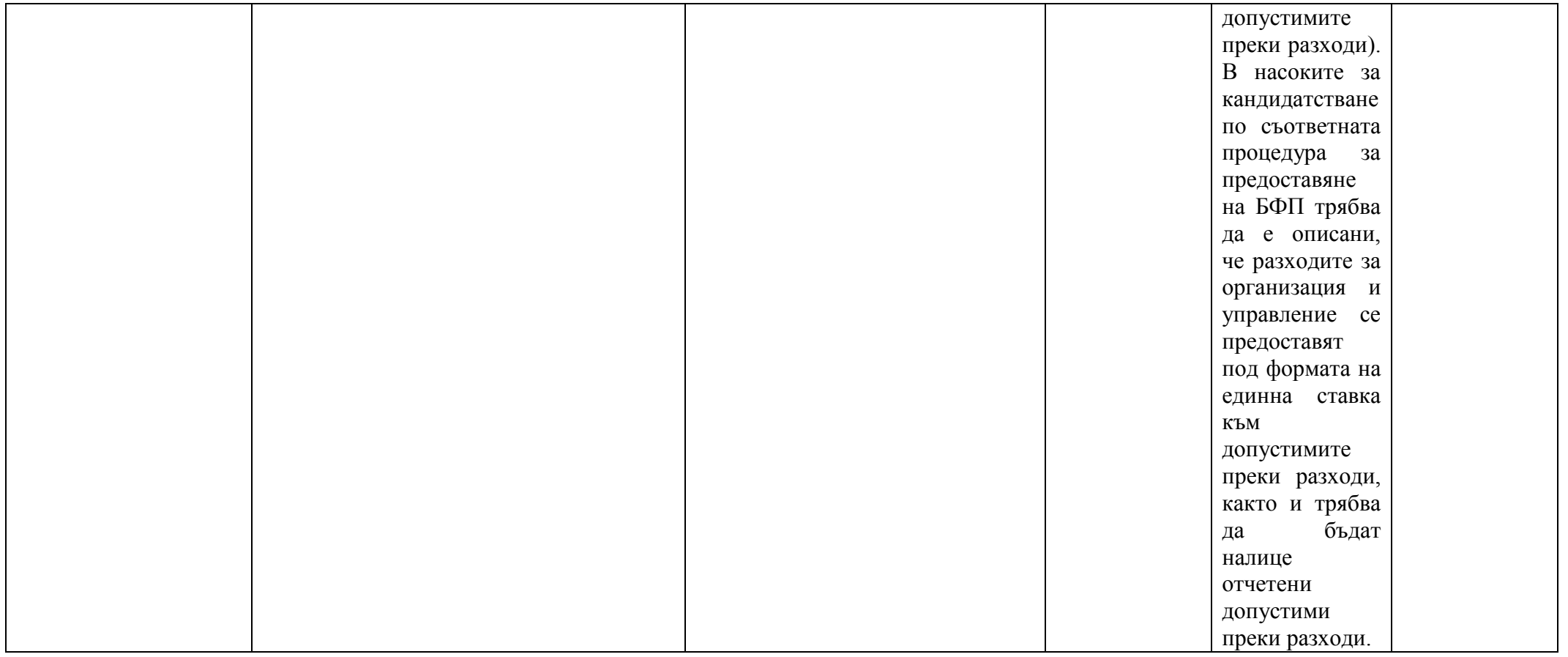

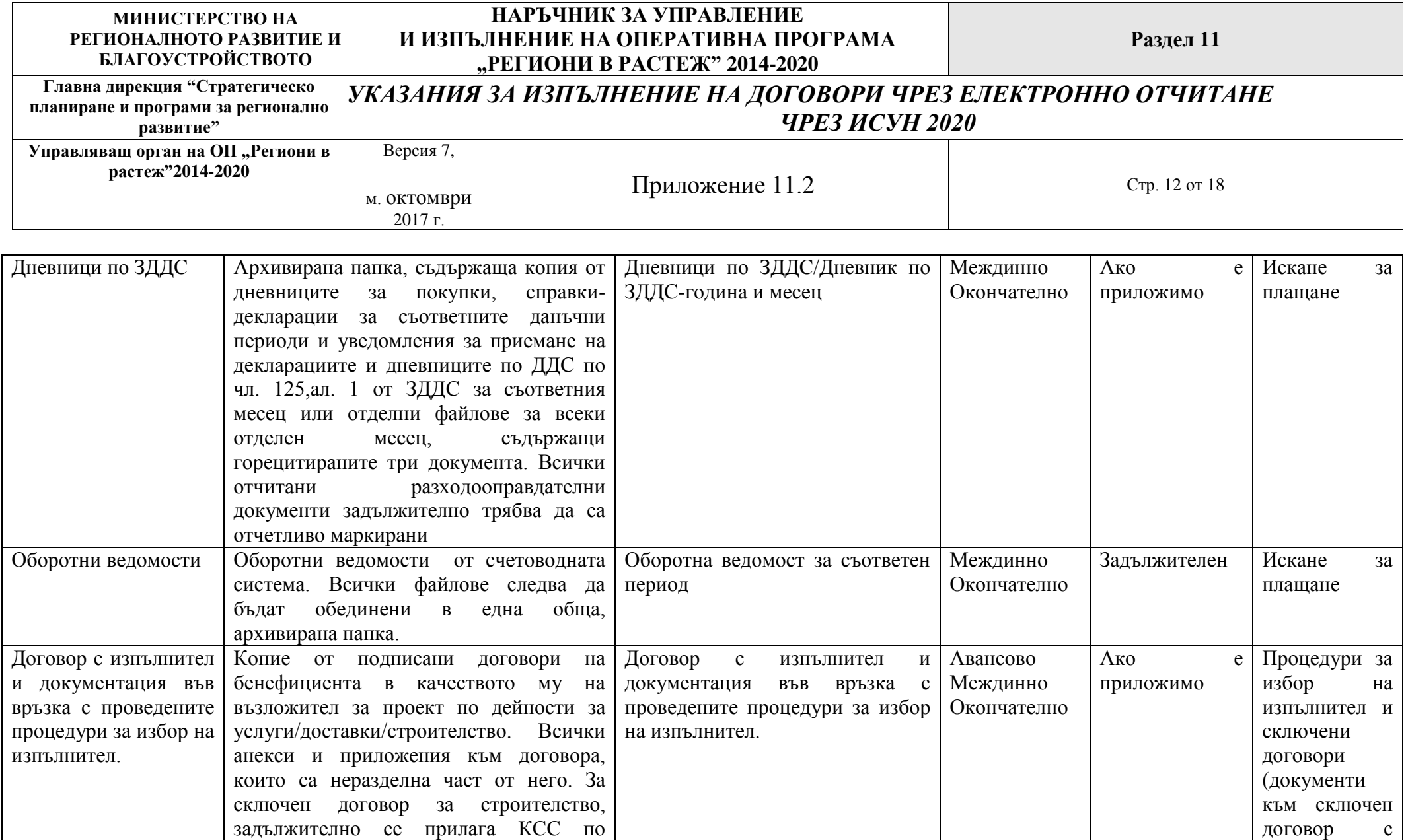

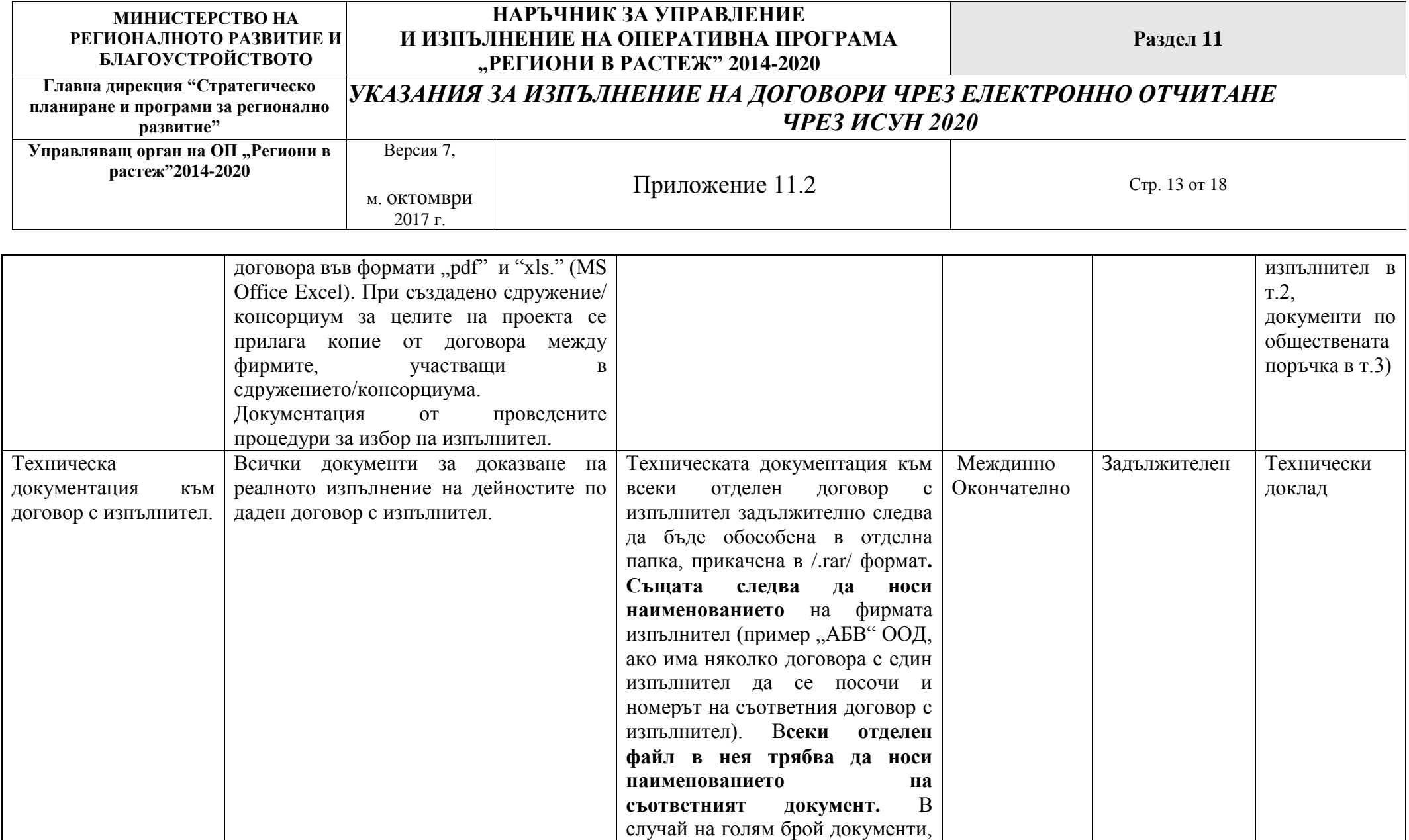

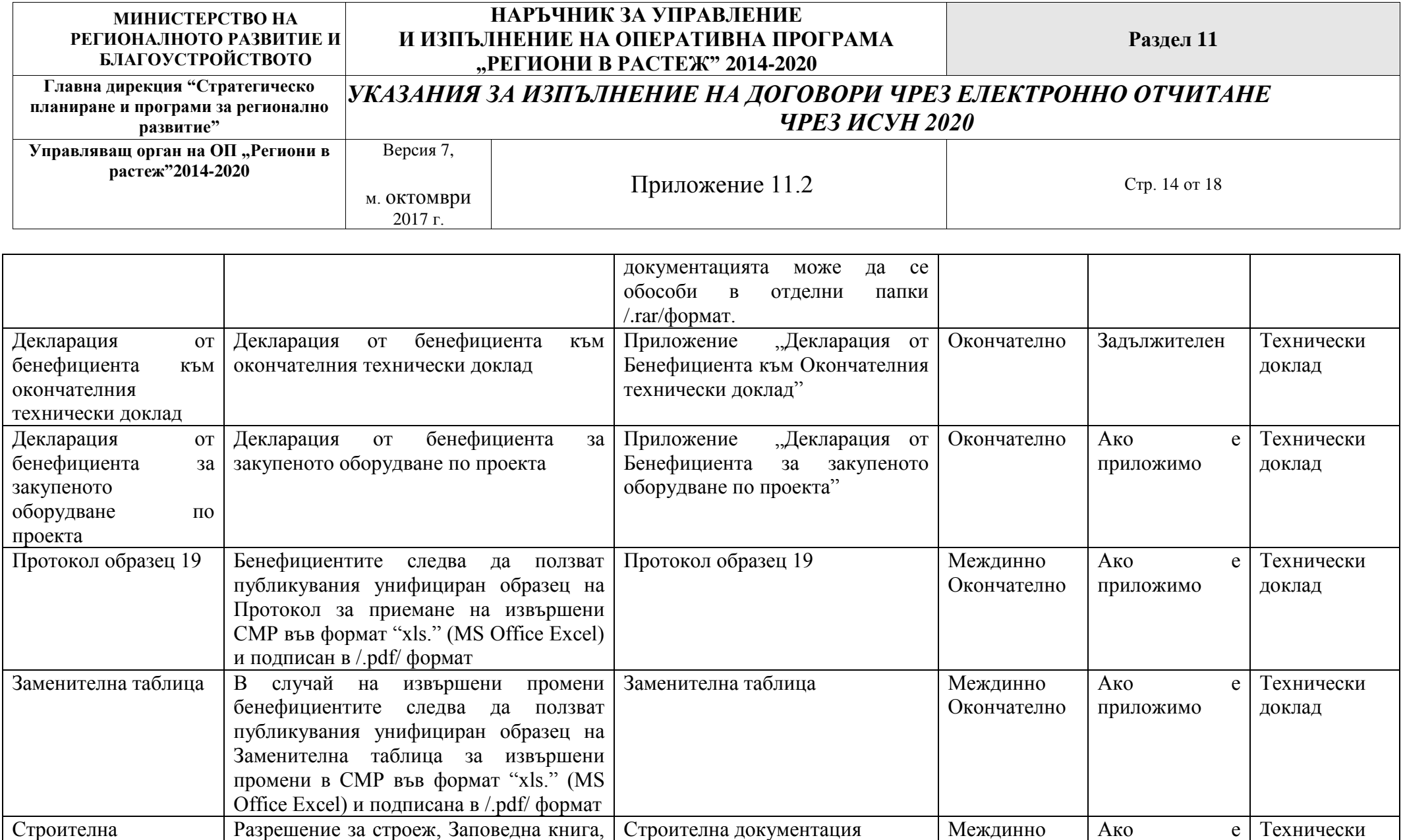

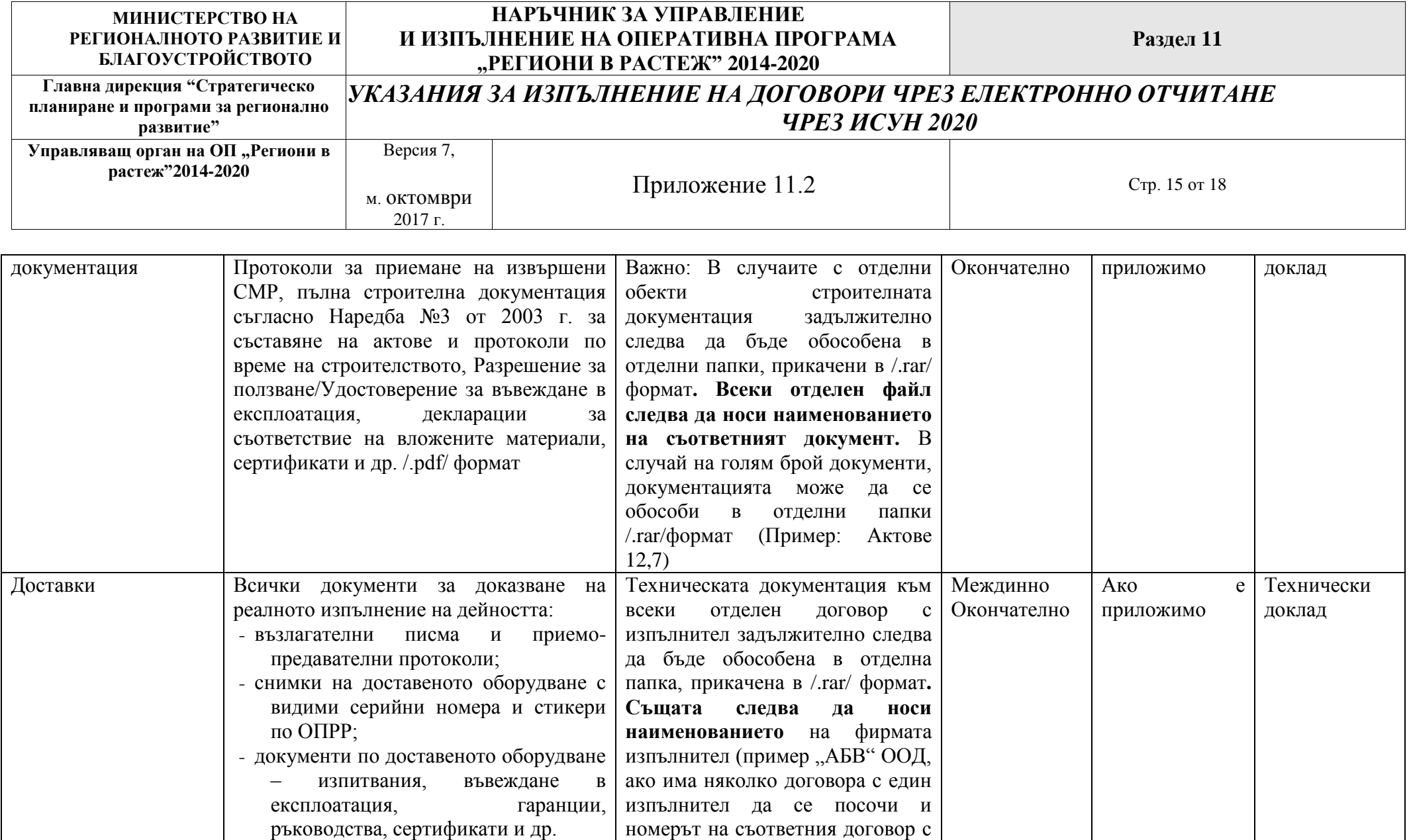

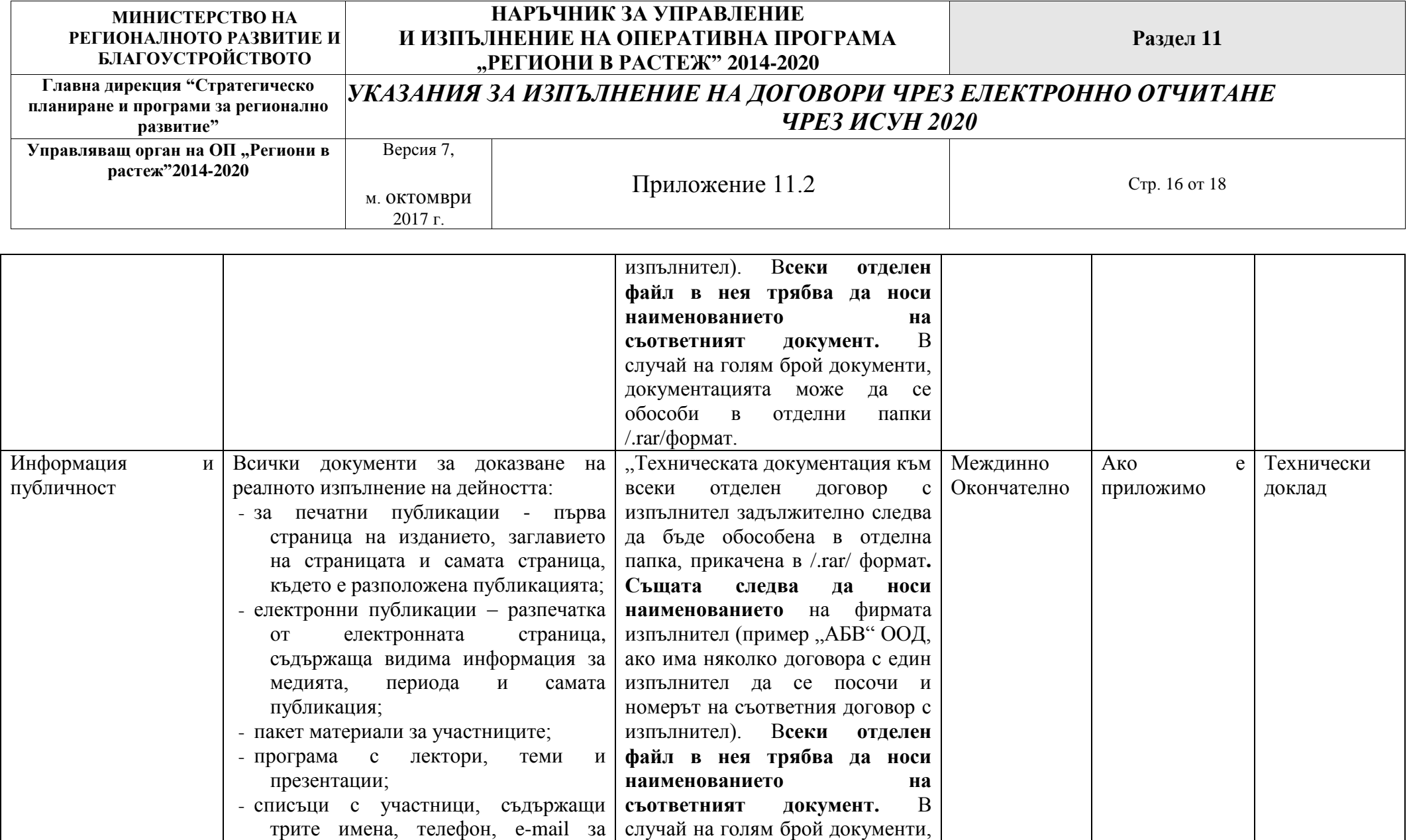

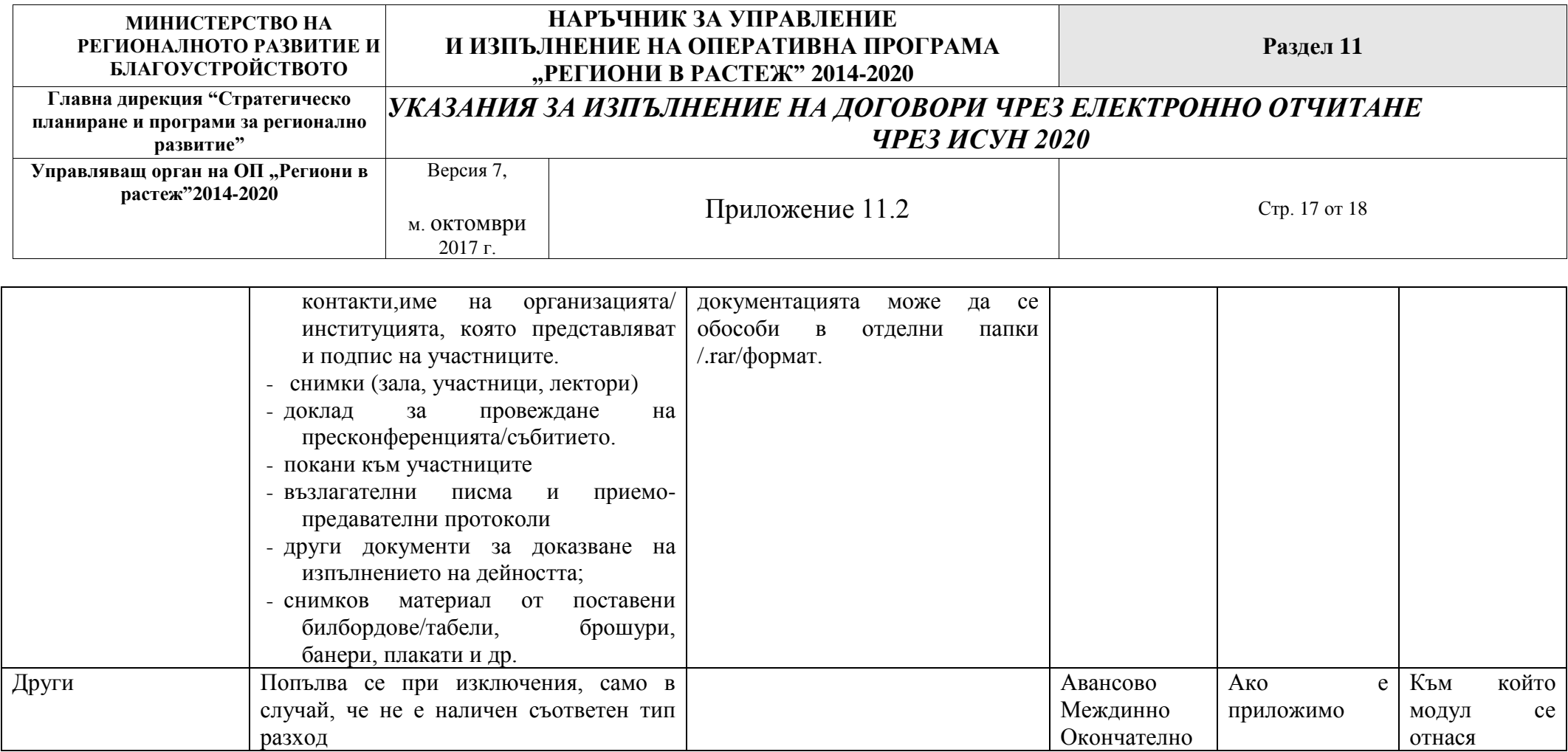

## **ВАЖНО!!!Всички сканирани документи трябва да бъдат четливи!!!**

**ВАЖНО!!! Големината на файловете в пакета с документи не може да надвишава 20MB. В случай, че в следствие на сканиране даден документ надвишава посоченото ограничение той следва да се раздели на части, които не надвишават посоченото ограничение. Името на така получените документи трябва да посочва и коя част са те (напр.фактура №ххххчаст2)** 

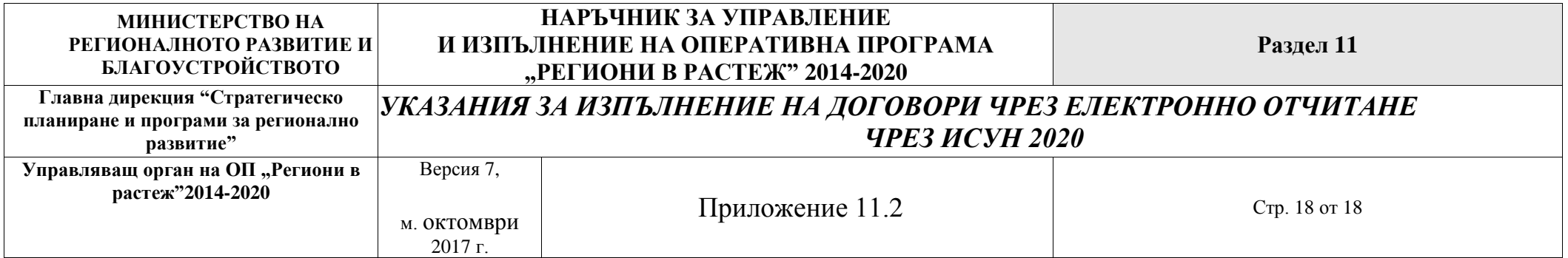

Цялостният процес на изготвяне и подаване на искане за плащане посредством ИСУН 2020 (Информационна система за управление и наблюдение) следва бъде в съответствие с процедурите, описани в "Ръководство за потребителя за модул "Е - управление на проекти": Подмодул "Е-решение на БФП" и Под-модул "Е-комуникация"" публикувано в меню "Ръководства за работа със системата" в раздел "Помощ" на страницата на ИСУН2020 - https://eumis2020.government.bg/ Report

Подробни изисквания по отношение изпълнението на договора за БФП се намират публикувани на сайта на програмата – секция "Указания за изпълнение на договори".